# **GUIDE UTILISATEUR E-LYCO**

# **Collège Albert Vinçon**

23 route de Saint Marc, 44600 Saint-Nazaire

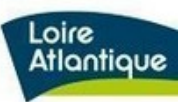

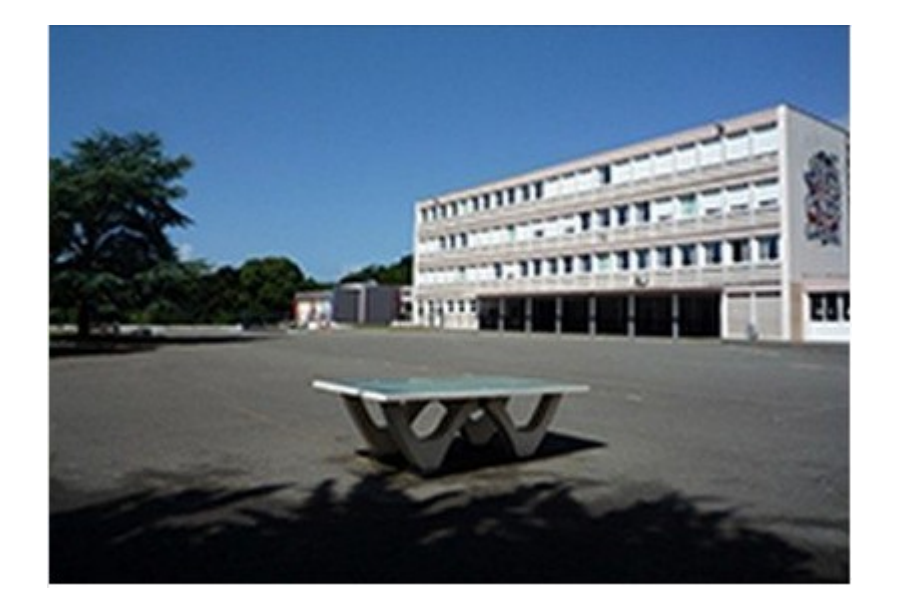

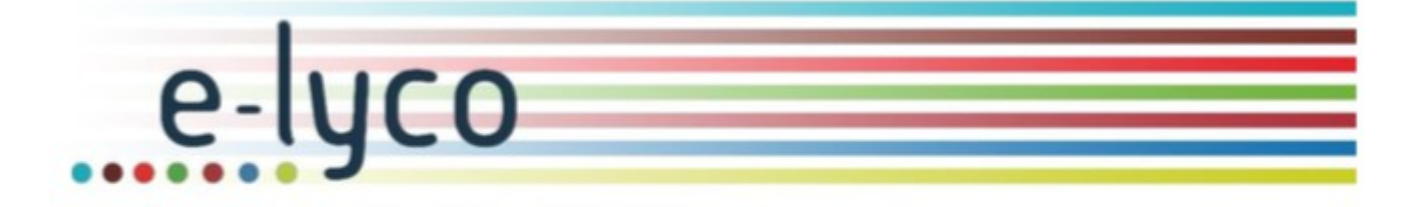

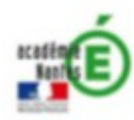

### Comment se connecter au site E-LYCO du Collège ?

**1 – Se connecter à la page d'accueil du site E-LYCO du collège Albert Vinçon soit à l'aide d'un moteur de recherche, soit en saisissant son adresse :** 

## [avincon.loire-atlantique.e-lyco.fr](http://avincon.loire-atlantique.e-lyco.fr/)

#### **2 – Cliquez sur le bouton « connexion »**

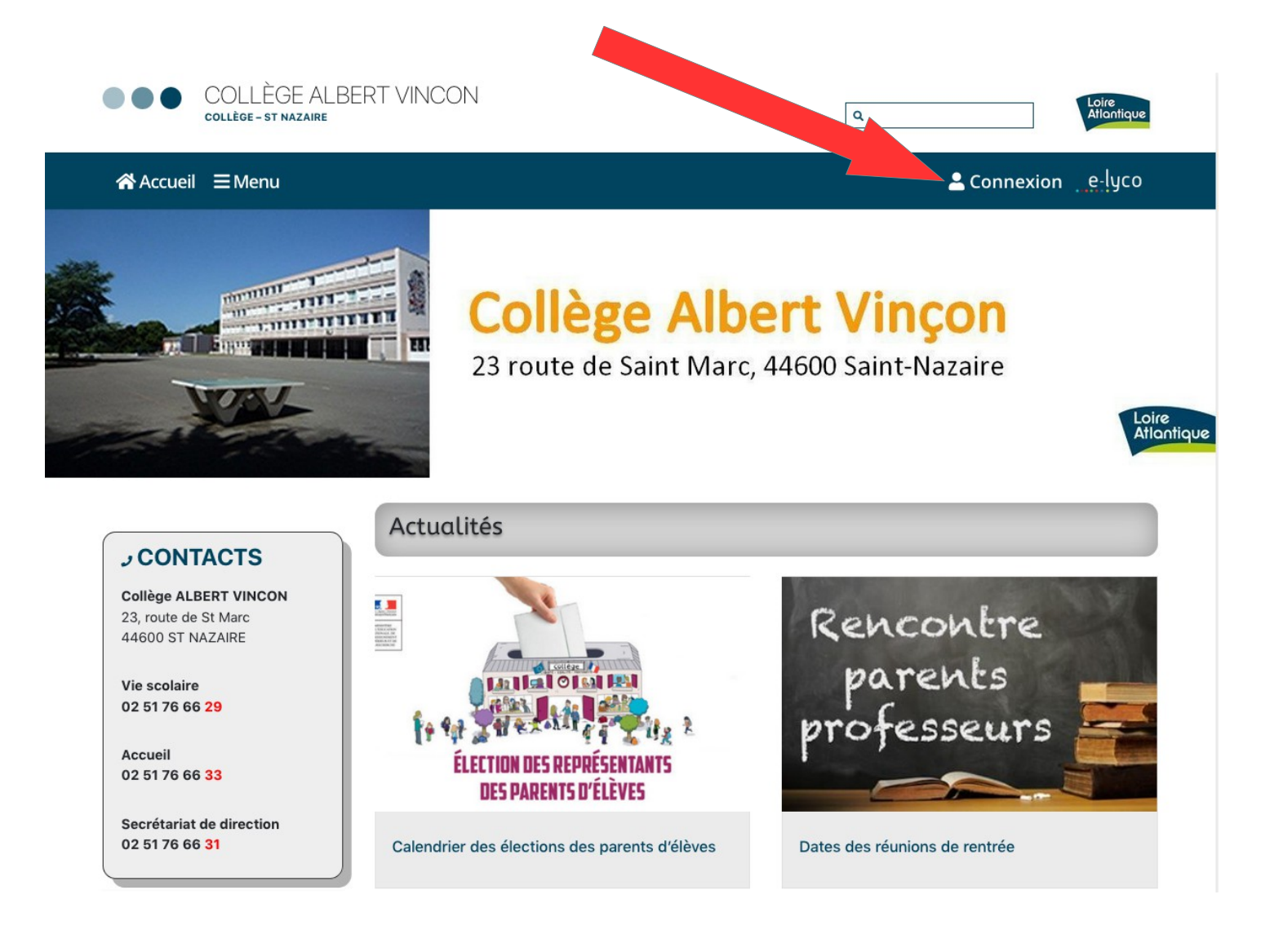

#### **3 – S'identifier avec votre identifiant et votre mot de passe**

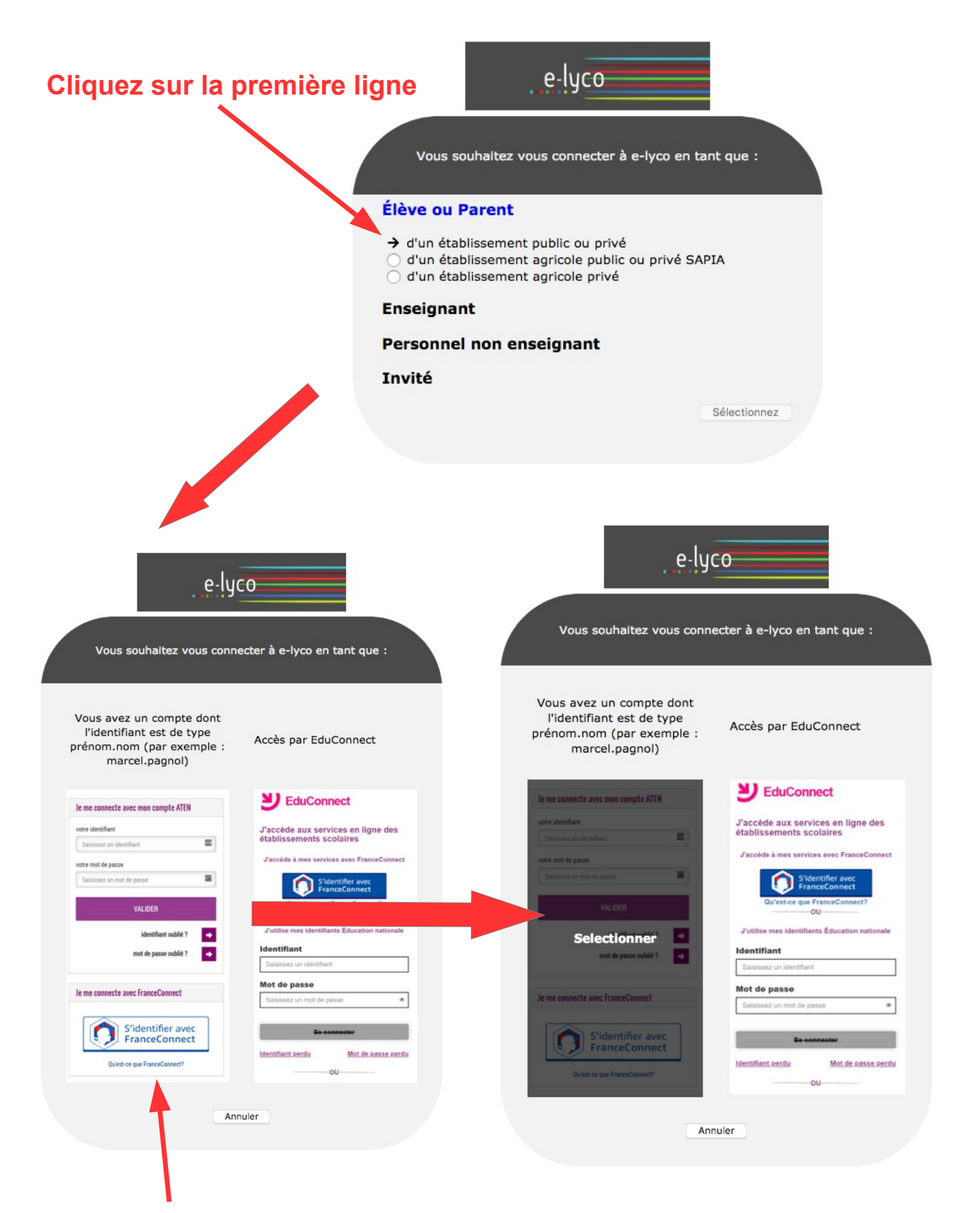

### **Cliquez sur la colonne de gauche**

# **SCOLARITÉ SERVICES**

# Bienvenue sur Scolarité services qui vous propose<br>différents services en ligne de l'éducation nationale

### Aide pour la première connexion des parents

Je me connecte avec EduConnect

**Connectez-vous depuis votre ENT** 

### **Saisir l'identifiant**

### **Saisir le mot de passe**

NB : je peux cliquer sur l'oeil pour vérifier ce que j'ai saisi.

Je me connecte avec mon compte ATEN votre identifiant Saisissez un identifiant votre mot de passe Saisissez un mot de passe ۰ **VALIDER** identifiant oublié?  $\rightarrow$ mot de passe oublié ? Je me connecte avec FranceConnect S'identifier avec **FranceConnect** 

Qu'est-ce que FranceConnect?

## **Que faire si je perds mon identifiant et/ou mon mot de passe ?**

**1 – Se connecter au site E-LYCO du collège Albert Vinçon et cliquer sur « connexion ». Puis selon votre situation :** 

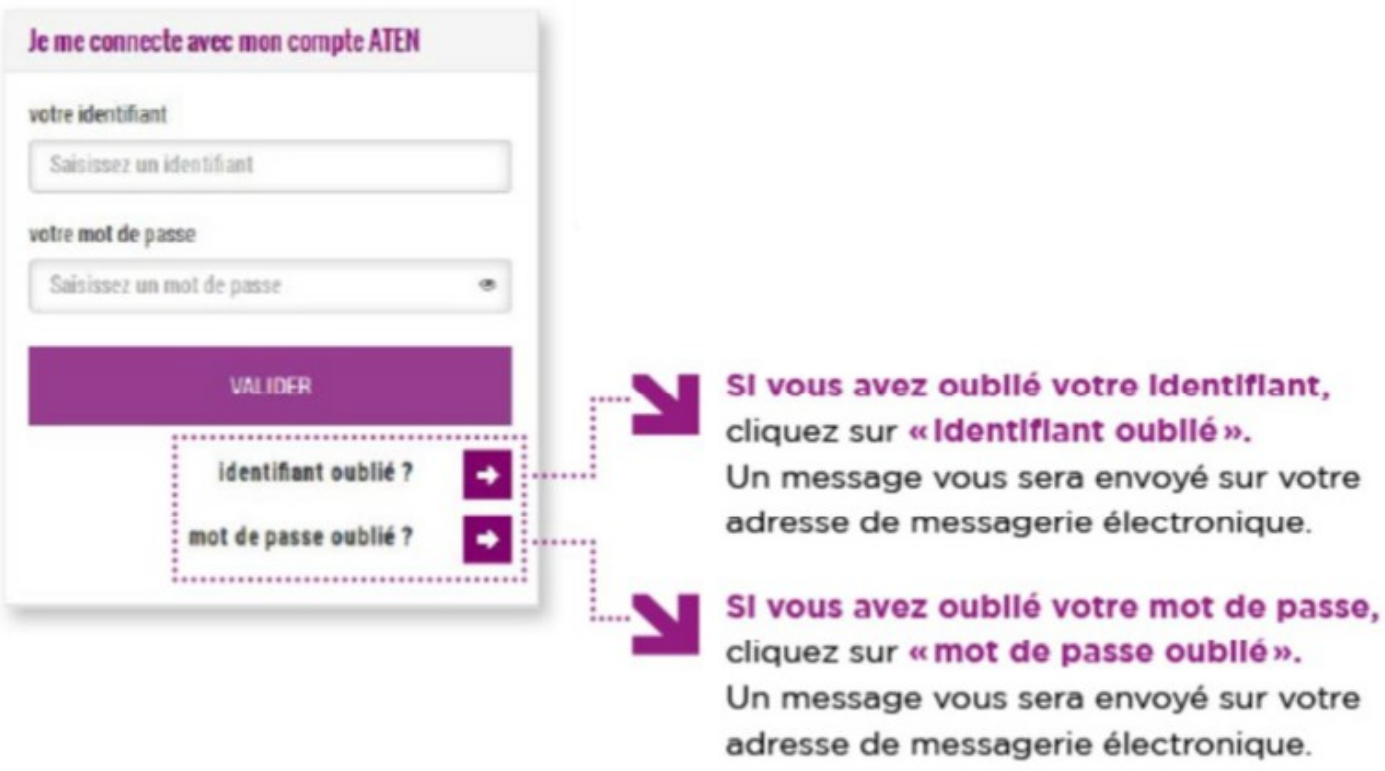

**2 – Si vous n'avez pas renseigne d'adresse de messagerie electronique lors de la creation de votre compte E-LYCO ou si cette procedure ne fonctionne pas, veuillez prendre contact avec les administrateurs E-LYCO du collège Albert Vinçon en appelant le secretariat du collège :**

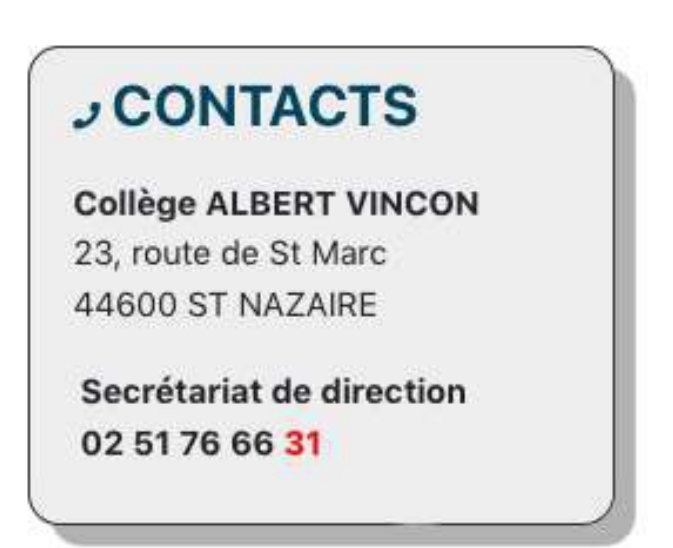